# PressReader: Zeitungsartikel oder Zeitschriftenartikel übersetzen lassen

**Schritt eins:** Rufen Sie die Webseite der Stadtbibliothek Baden-Baden auf: <https://www.baden-baden.de/stadtbibliothek>

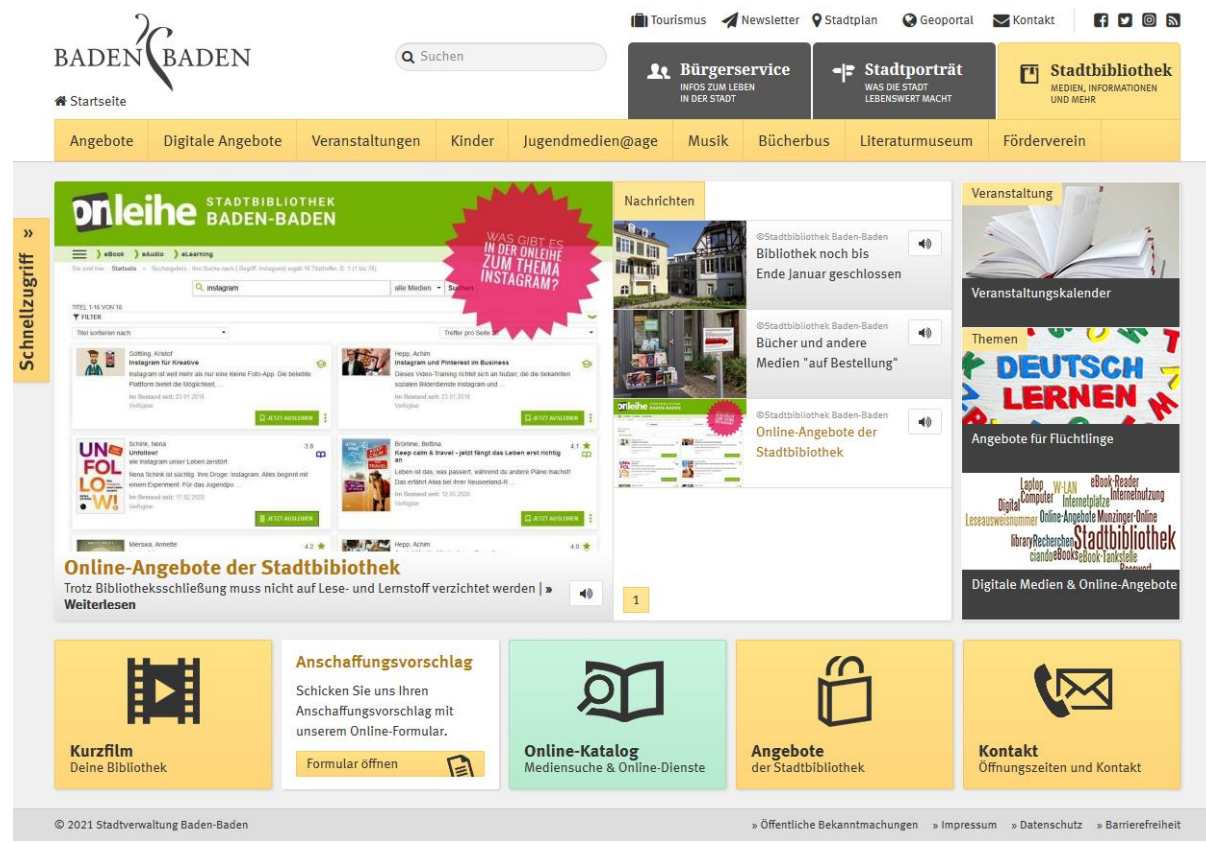

Abbildung 1: Webseite der Stadtbibliothek Baden-Baden

### Schritt zwei: Klicken Sie auf die grüne Fläche "Online-Katalog".

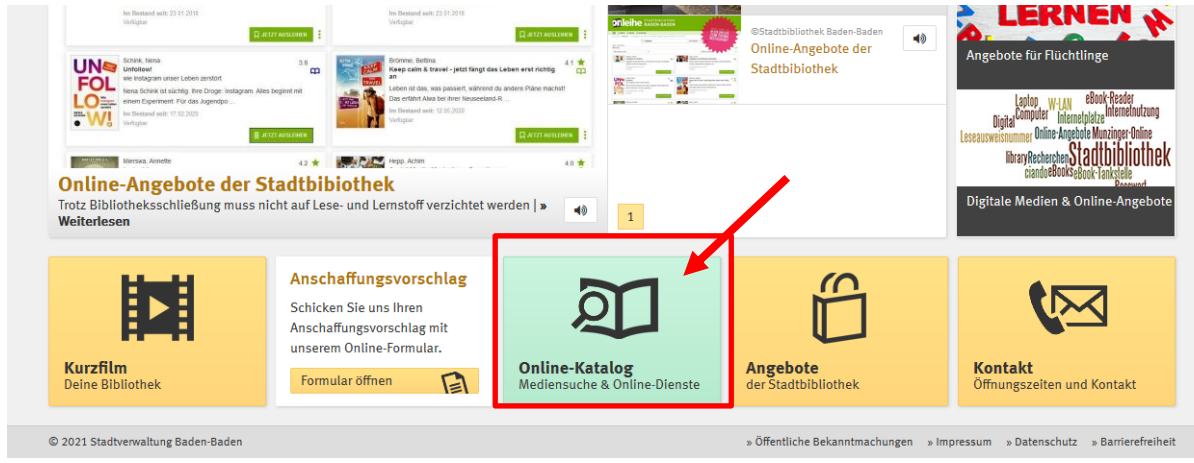

Abbildung 2: Schaltfläche "Online-Katalog"

**Schritt drei:** Es öffnet sich ein neues Fenster mit dem Online-Katalog der Stadtbibliothek. Am unteren Ende der Seite unter "weitere Online-Dienste der Stadtbibliothek Baden-Baden:", klicken Sie auf die Fläche "Zeitungen und Zeitschriften".

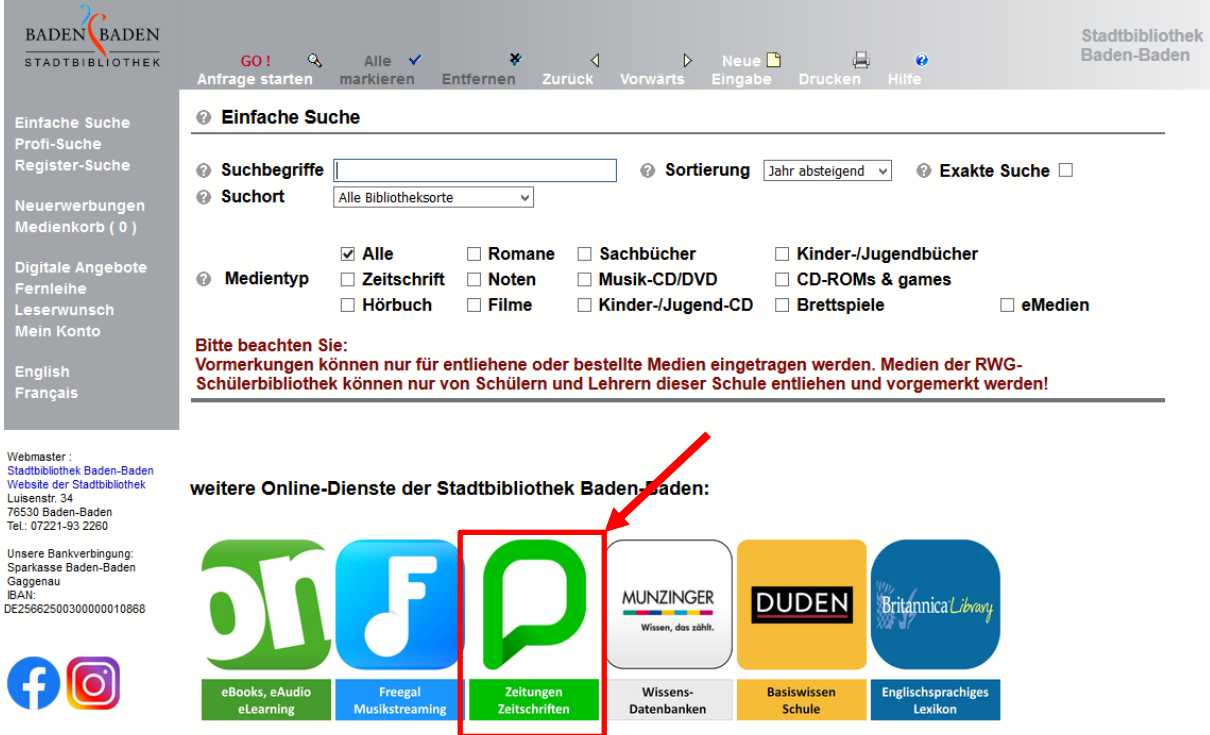

Abbildung 3: Ansicht des Online-Katalogs und Schaltfläche für "Zeitungen und Zeitschriften"

### **Schritt vier**: Tragen Sie ihre 9-stellige Benutzernummer und Ihr Passwort (Geburtsdatum 8-stellig ohne Punkte z.B. 13012021) ein.

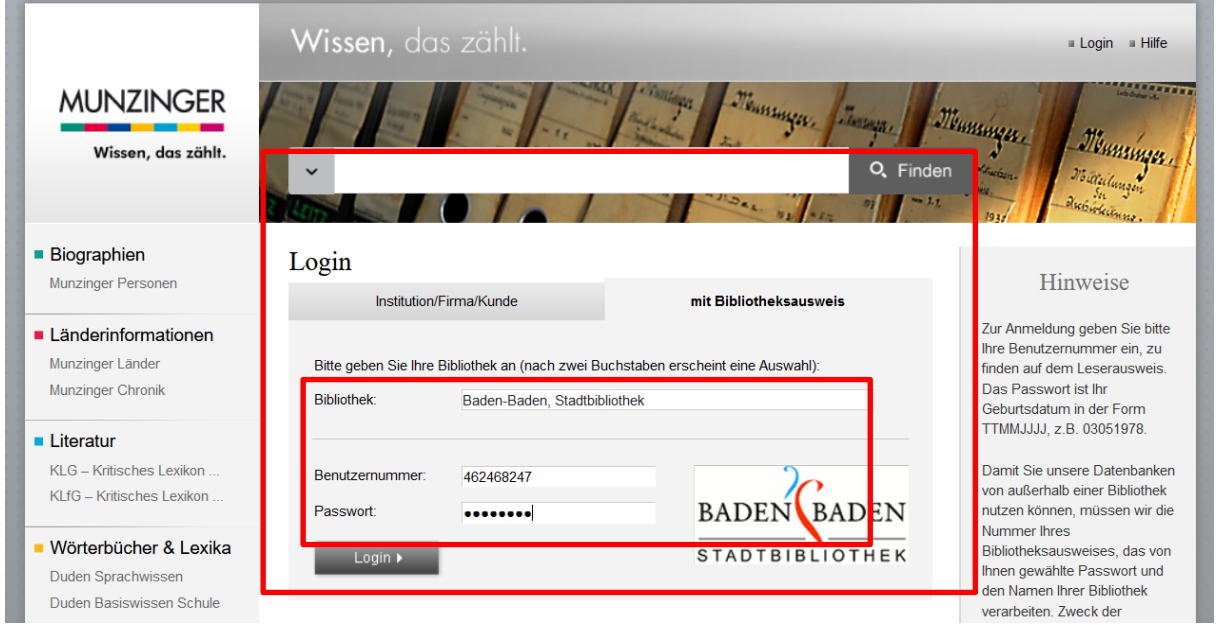

Abbildung 4: Login-Ansicht der Munzinger Datenbank

## **Schritt fünf:** Akzeptieren Sie die Datenschutzerklärung und die Nutzungsbedingungen.

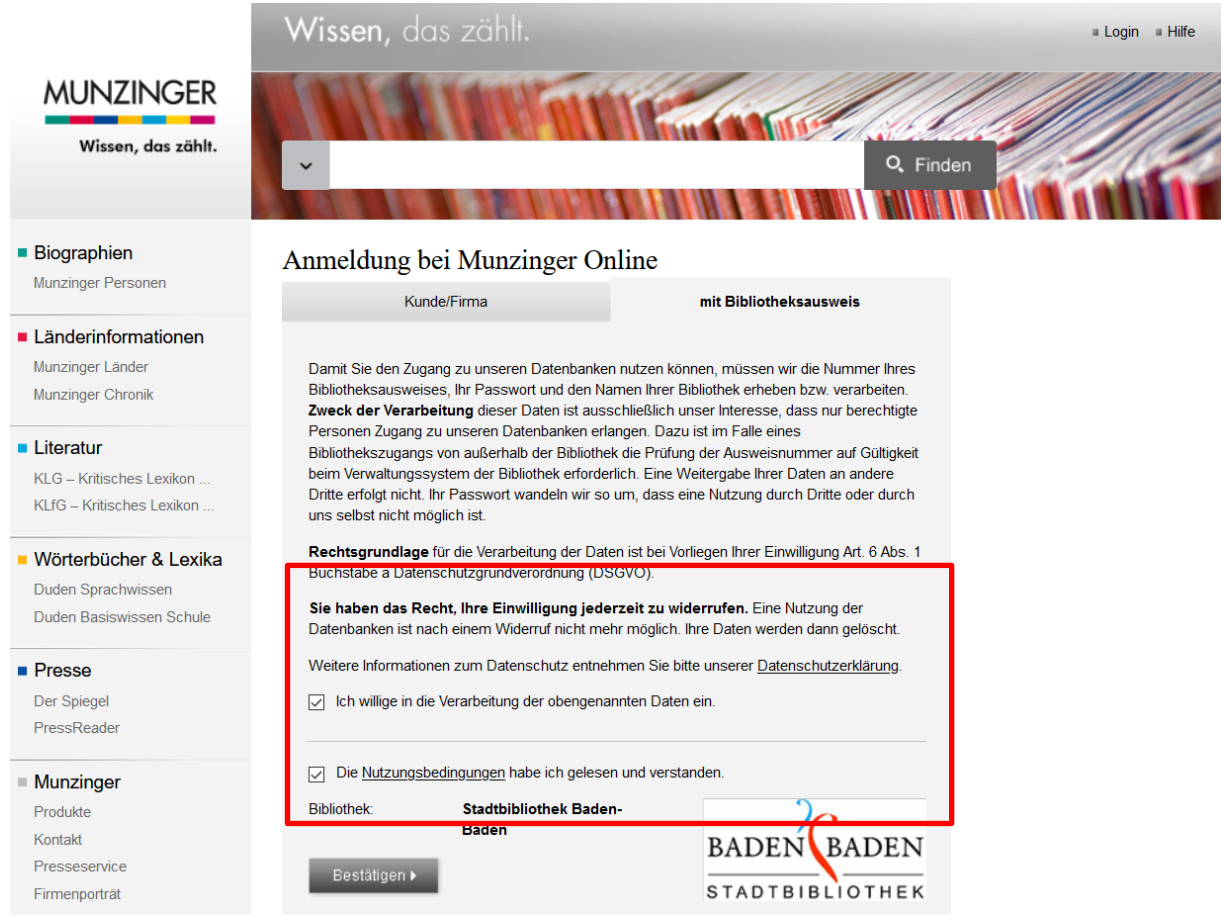

Abbildung 5: Datenschutzerklärung und Nutzungsbedingungen

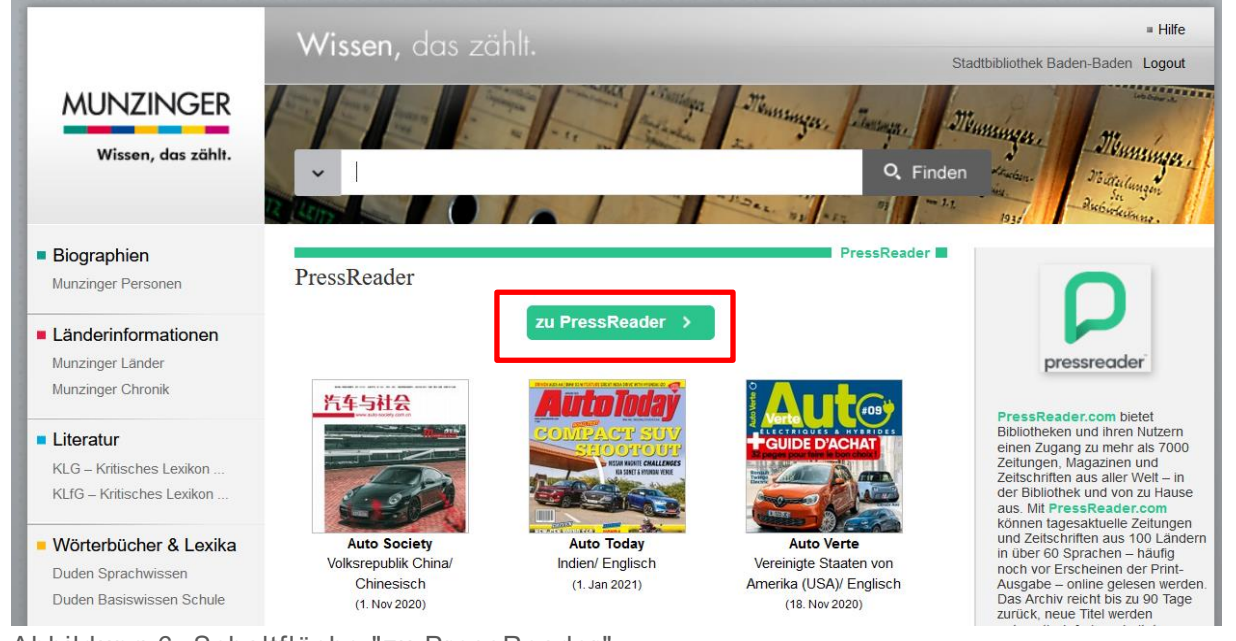

### **Schritt sechs: Klicken Sie auf den Button "zu PressReader".**

Abbildung 6: Schaltfläche "zu PressReader"

**Schritt sieben**: Die Startseite des PressReaders wird aufgerufen. In diesem Bereich haben Sie die Möglichkeit z. B. Publikationen zu suchen oder in verschiedenen Kategorien zu schmökern.

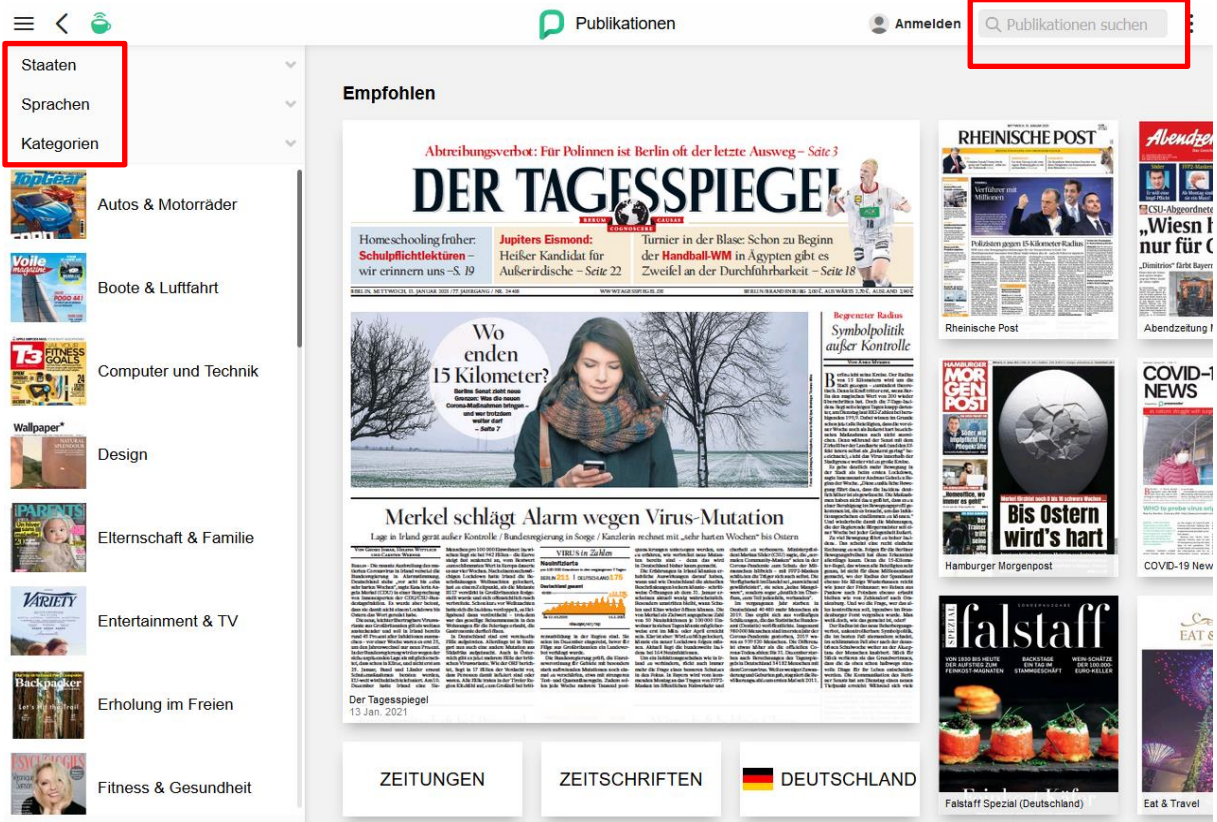

Abbildung 7: Startseite des PressReaders

**Schritt acht:** Haben Sie sich für eine Zeitschrift oder Zeitung entschieden, können Sie diese in einer beliebigen Sprache übersetzen lassen. Dafür klicken Sie auf die drei Punkte am rechten Bildschirmrand.

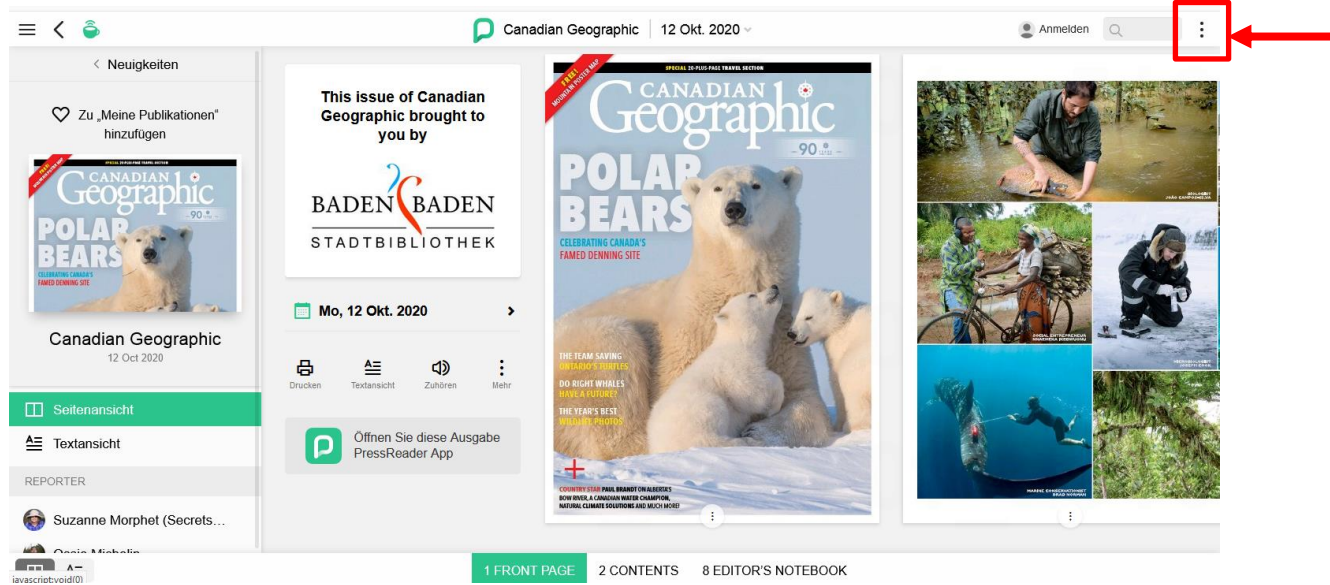

Abbildung 8: Übersicht einer ausgewählten Zeitschrift

**Schritt neun:** Es öffnet sich ein Menü. Wählen Sie den dritten Punkt "Übersetzen" aus.

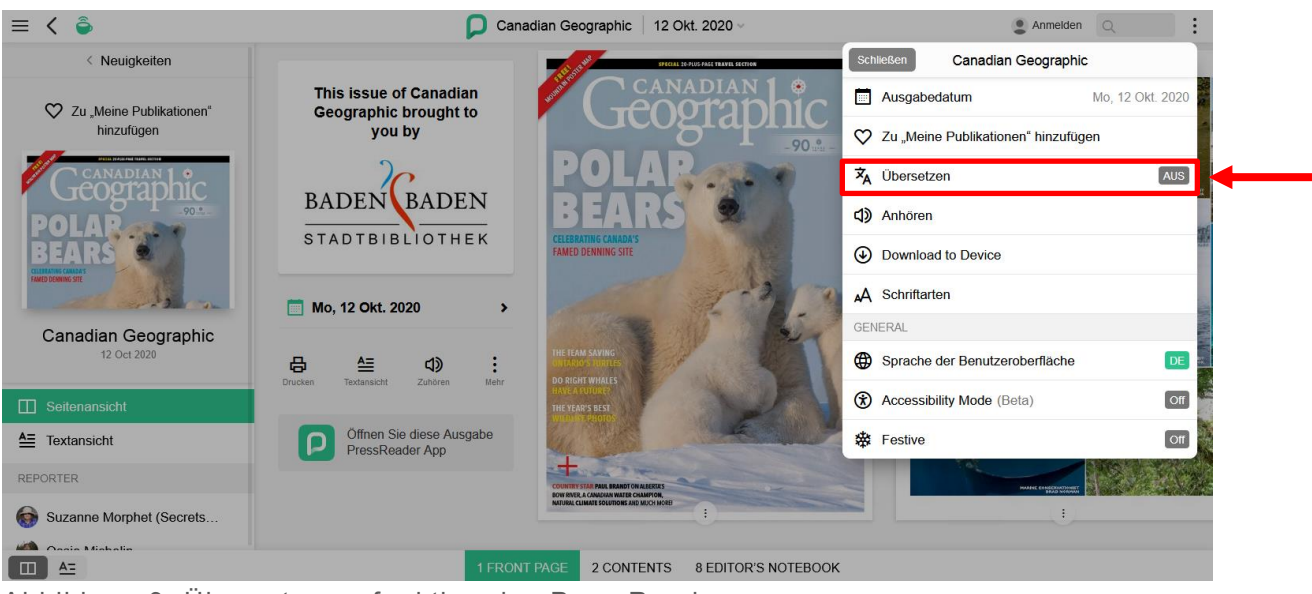

Abbildung 9: Übersetzungsfunktion des PressReaders

**Schritt zehn:** Wählen Sie die gewünschte Sprache. Die Artikel werden automatisch in der gewünschten Sprache übersetzt.

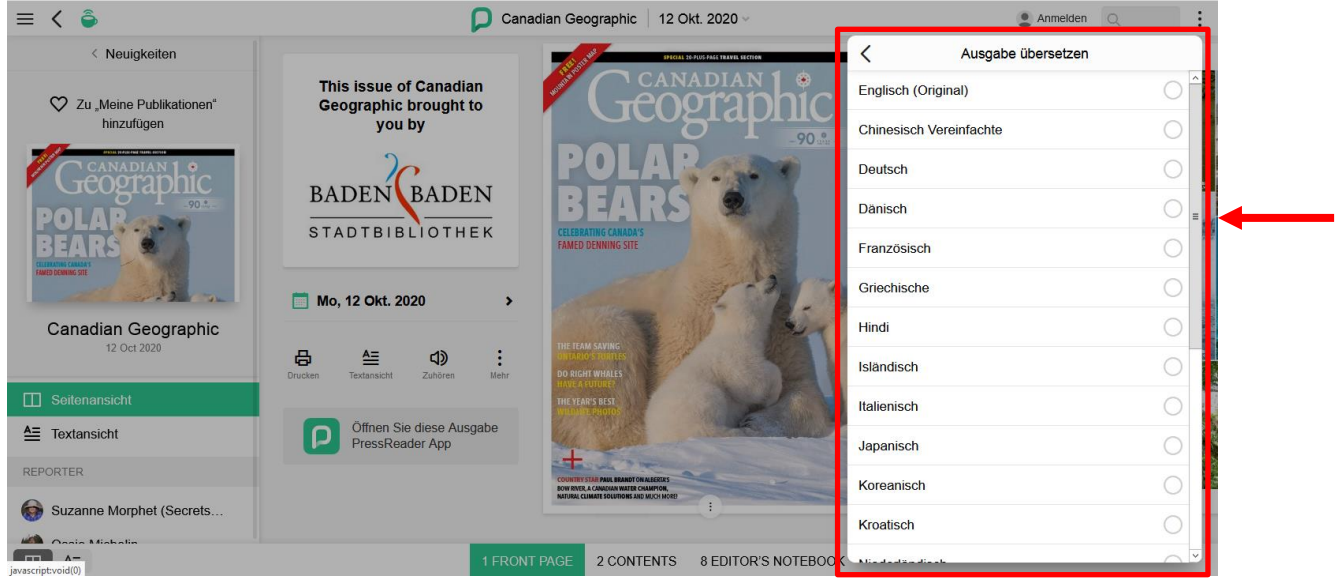

Abbildung 10: Auswählbare Sprachen

**Hinweis:** Die Übersetzungen werden automatisch erstellt. Die Übersetzungen sind ohne Gewähr auf richtige Wortwahl, Schreibweise und Grammatik.